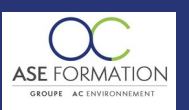

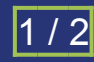

BIMOFFICE 5 LES FONDAMENTAUX EN FOAD

TARIF PUBLIC : 126,00 € COUT HORAIRE : 18,00 € DUREE : 7 heures

# **OBJECTIF PEDAGOGIQUE**

Optimiser l'exploitation des informations au sein de vos équipes, plus particulièrement, un lien vers les deux principaux logiciels BIM, ArchiCAD Revit Permettre la récupération de l'ensemble des éléments et objets avec l'ensemble de leurs caractéristiques de façon graphique et intuitive pour la rédaction de vos descriptifs Gagner en rapidité, en autonomie et disposer d'une même information de façon immédiate où que vous soyez, au sein d'un même logiciel Gérer les projets de construction dans le domaine de la maîtrise d'œuvre Découvrir les fondamentaux de BIMoffice Comprendre le processus AIM (Administrative Information Modeling qui permet la modélisation du contexte administratif particulier de chaque projet Appréhenderez les caractéristiques de l'interface ainsi que le fonctionnement de base et son paramétrage Aborder les pointages individuels et les frais individuels

#### **CONTENU DU PROGRAMME**

INTERFACE, FONCTIONNEMENT DE BASE ET PARAMÉTRAGE La philosophie du logiciel, Caractéristiques de l'interface main courante Présentation de l'interface, Caractéristiques de l'interface Fils de discussion, Caractéristiques de l'interface Fils de discussion ( Présentation rapide des modules, Présentation rapide du module Etudes, Présentation rapide du module Travaux Présentation rapide du module Gestion Présentation rapide du module Organisation, Les réglages de la fiche société pour l'onglet Autres, Les réglages de la fiche société pour l'onglet Compteurs, Les réglages de la fiche société pour l'onglet Intervenants, Les réglages de la fiche société pour l'onglet Pointages, Les réglages de la fiche société pour l'onglet Projet, Les réglages de la fiche société pour l'onglet coordonnées, Les réglages de la fiche société LA FENÊTRE « INTERVENANTS » La fenêtre principale, La fenêtre d'intervenant et son onglet Compétences, La fenêtre d'intervenant et son onglet Comptabilité, La fenêtre d'intervenant et son onglet Contact, La fenêtre d'intervenant et son onglet Documents, La fenêtre d'intervenant et son onglet Résume, La fenêtre d'intervenant Règles de saisie les bonnes pratiques, Utilisation des filtres et favoris Gestion des données, L'import et L'export des Données LA FENÊTRE «PROJETS » La notion de projet Affichages des Informations, Définitions de la Notion de Projet, La fiche projet Résumé, La fiche projet Statut, La fiche projet Avancement, La fiche projet Attributs, La fiche projet Assurances, L'annuaire du projet Entreprise, L'annuaire du projet onglet Intervenants, L'annuaire du projet onglet Equipe Interne, L'annuaire du projet onglet Entreprises AO, L'annuaire du projet onglet Groupe Diffusion, L'annuaire du projet onglet Événements, La création d'un nouveau Projet via l'assistant, La création d'un projet onglet Classement interne, La création d'un projet onglet Projet, La création d'un projet onglet Etude Technique, La création d'un projet onglet Co traitants La création d'un projet onglet Dossiers et Documents, La création d'un projet onglet Coût d'opération, La création d'un projet Réglages, Gestion des données de Sauvegarde Web, Gestion des données LA FENÊTRE « DOCUMENTS » Affichage des informations, Caractéristiques de l'arborescence, Caractéristiques des « fichiers »Création et modification d'une pièce Caractéristiques, Création et modification d'une pièce Historique, Création et modification d'une pièce Informations Générales, Création et modification d'une pièce Références, Création et modification d'une pièce Versions, Création et modification d'une pièce Caractéristiques, Création et modification d'un document Extraire et Réintégrer Création et modification d'un document Informations, Création et modification d'un document, Les fonctions du menu contextuel Document, Les fonctions du menu contextuel Pièces, La

manipulation des documents et pièces, La Personnalisations de l'Affichage, Les fonctions de recherche lu ou non lu, Les fonctions de recherche, Les fonctions de recherche Avancés, Les fonctions de diffusion Mail, Les fonctions de diffusion Bordereau Les fonctions de diffusion Archigate (box com) LA FENÊTRE « MAIL » : La fenêtre mails, Gestion des mails Filtre simple, Gestion des mails Filtres complexes, Gestion des mails Fonctions spécifiques L'AGENDA : Principes d'affichage et filtres, Création d'un rendez vous,Synchronisation avec Google Agenda LES POINTAGES INDIVIDUELS : Affichage et création de pointages, Autres modes de création d'un pointage LES FRAIS INDIVIDUELS : Principes d'affichage et filtres, Création d'un frais, L'édition des notes de frais, Presse papier et impressions, Livret Pédagogique et document à télécharger, Quizz et Évaluation à chaud.

### **NATURE DE L'ACTION**

Action de formation permettant de favoriser le développement des compétences des travailleurs

# **NOMBRE DE PARTICIPANTS**

Illimité

#### **PUBLIC VISE**

L'ensemble des professionnels de l'architecture : maîtres d'œuvre et maîtres d'ouvrage publics et privés, architectes, ingénieurs BET, urbanistes, programmistes, collectivités, promoteurs, SEM, entreprises du bâtiment, cadres, chefs d'entreprise et managers d'entreprises de travaux publics…

#### **PRE-REQUIS**

Aucun prérequis

#### **MODALITES D EVALUATION**

Questions à choix multiples (QCM)

Quizz

Documents/Livrets pédagogiques à télécharger

**Moyens de contrôle de l'assiduité** : Attestation(s) d'assiduité; Attestation(s) de présence FOAD et Relevé(s) de connexion

# **MOYENS PEDAGOGIQUES**

Vidéos à distance, Tutorat et exposés en vidéo par des professionnels de leur domaine d'activité, Supports en ligne ou hors-ligne, Formateur présent à distance, Matériel utilisé : ordinateur et/ou portable avec une connexion internet

#### **MODALITES PEDAGOGIQUES**

Formation Ouverte à Distance (E.learning)

Le stagiaire dispose d'un accès libre et total (7J/7 et 24H/24) à notre plateforme avec son identifiant et son mot de passe personnel : https://asformation.riseup.ai/Account/login

L'apprenant suit le programme de formation à son rythme.

La totalité de la formation est à distance

Les délais d'assistance/aide (technique et pédagogique) sont dispensés durant le temps de la formation

Les délais d'accès à la formation sont de 48 heures maximum

#### **LIEUX**

ASE FORMATION (GROUPE AC ENVIRONNEMENT) - SAS ASE 30 AU CAPITAL DE 50 000.00 € - SIEGE SOCIAL : 5 AVENUE DE LA DAME 30132 CAISSARGUES

R.C.S. NIMES 44781273600026 - CODE APE 7112 B - Déclaration d'activité91300304330 (LANGUEDOC ROUSSILLON)

Dernière modification le08/12/2023 parFINIELS Emilie

WEB : WWW.ASE-FORMATION.COM - EMAIL : CONTACT@ASE-FORMATION.COM - TEL : 04 66 21 21 46

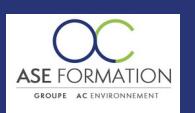

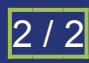

# BIMOFFICE 5 LES FONDAMENTAUX EN FOAD

TARIF PUBLIC : 126,00 € COUT HORAIRE : 18,00 € DUREE : 7 heures

En mobilité grâce à une connexion Internet

#### **HEURES**

Dans le contexte de la formation à distance, les horaires sont variables aux heures que le stagiaire se fixe.

**ANIMATEUR NOM ET QUALITE DES FORMATEURS**

Formateurs salariés ASE FORMATION et/ou formateurs partenaires.

# **FORMALISATION**

Attestation individuelle de fin de formation

# **ACCESSIBILITE HANDICAPES**

Présentiel : ADAP déposé et validé, Registre d'accessibilité consultable FOAD : Les formations Ouvertes à Distance peuvent être suivi par un public disposant d'un handicap physique (hors handicap visuel ou auditif) à l'aide d'un terminal type ordinateur fixe / portable ou une tablette tactile. Un système audio type enceintes est nécessaire pour suivre la formation. Plus d'infos sur <https://www.service-public.fr/particuliers/vosdroits> ou sur [www.agefiph.fr](../../../C:/Users/romain.finiels/AppData/Local/Temp/www.agefiph.fr)

#### **SATISFACTION**

Taux de satisfaction :

 $\alpha$ 

Taux de réponse : 0% (0 participants ont répondu / 0 n'ont pas répondu)